## How To Download & Print Your Certificate - Two Ways

Once you have earned an 80% or better on the final exam AND have completed the survey, your Certificate will be available for download as a PDF file that you can save, send, or print. For additional assistance, email scu-mobi@scu.edu.

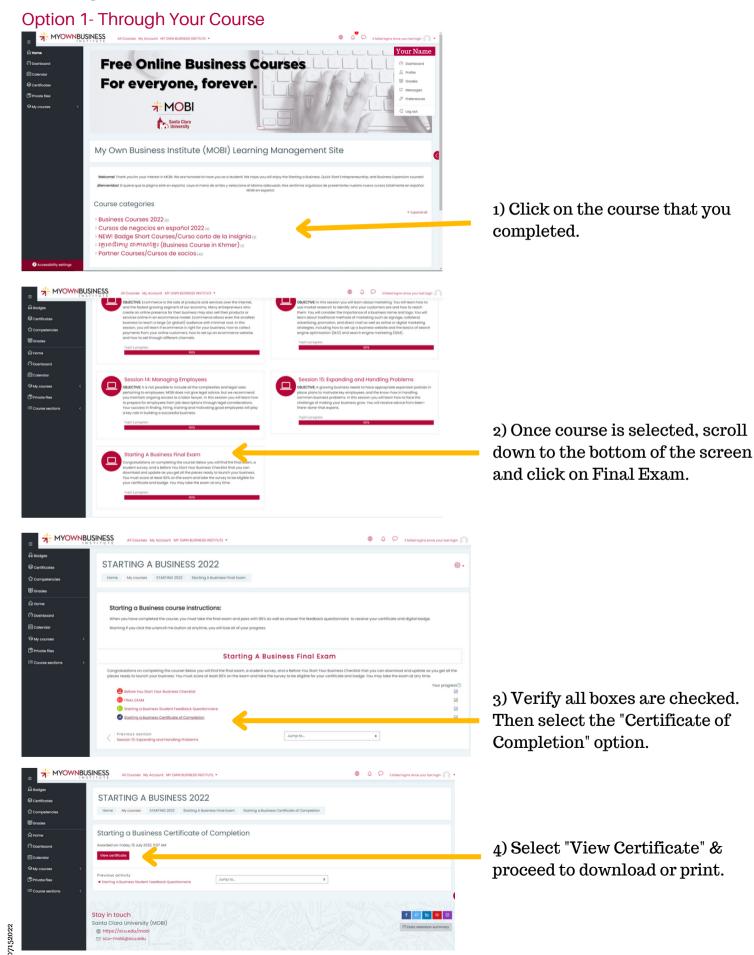

## **Option 2- Through Your Profile**

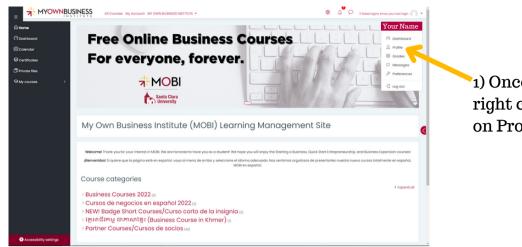

1) Once you log in, scroll up to the top right corner of the screen and click on Profile.

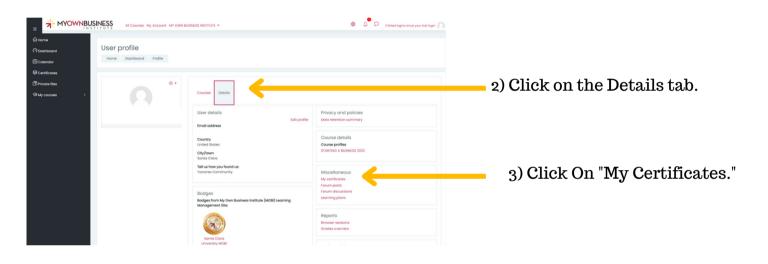

|                                                                                                    | USINESS INSTITUTE *                | ۵ و                                          | 3 folied logins since | your last login 🍙 |                                                 |
|----------------------------------------------------------------------------------------------------|------------------------------------|----------------------------------------------|-----------------------|-------------------|-------------------------------------------------|
| ne<br>Inhoond<br>endor<br>Micolae<br>en Ren                                                                                    | O Message                          |                                              |                       |                   |                                                 |
| Courses C My certificates<br>These are the certificates you have been itsued by<br>Download table data as Commo separated vali | ues (.csv) e Download              |                                              |                       |                   |                                                 |
| Nome<br>Storting a Business Certificate of Completion                                                                          | Course<br>STARTIND A BUSINESS 2022 | Awarded on<br>Friday, 15 July 2022, 11:57 AM | Code<br>UECK58xTou    | fie<br>±          | 4) Download and print fil<br>the download icon. |
| Stay in touch<br>Santa Clara University (MOBI)<br>© https://scu.edu/mobi<br>© scu-mobi@scu.edu                                 |                                    |                                              | e Data n              | tention summary   | the download icon.                              |